# Impostazioni di inoltro di chiamata sulla serie SPA100  $\overline{\phantom{a}}$

## Obiettivo

Inoltro di chiamata instrada le chiamate in arrivo a un numero di telefono diverso o alla segreteria telefonica. Può essere utilizzato per inoltrare tutte le chiamate, inoltrare le chiamate quando il telefono è occupato o inoltrare le chiamate quando non c'è risposta. L'obiettivo di questo articolo è configurare l'inoltro di chiamata sull'adattatore telefonico serie SPA100.

#### Dispositivi interessati

·Serie SPA100 Telephone Adapter

## Versione del software

 $•1.1.0$ 

### Configura impostazioni inoltro di chiamata

Passaggio 1. Accedere all'utilità di configurazione della scheda telefonica e scegliere Voce > Linea 1. Viene visualizzata la pagina Linea 1:

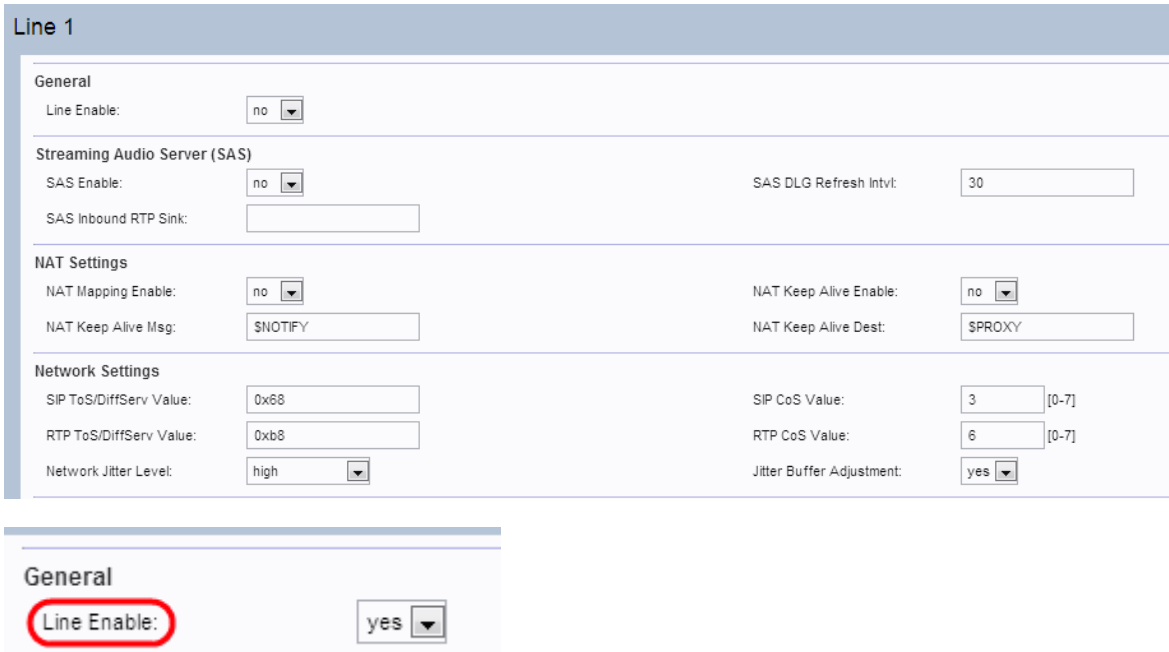

Nota: La pagina Linea 2 del dispositivo può essere configurata in modo simile alla linea 1. Questo articolo spiega la configurazione solo per la linea 1.

Nota: L'amministratore deve abilitare le rispettive impostazioni prima nella pagina Linea 1 e quindi immettere il numero per il campo specificato nella pagina Utente 1 per il corretto funzionamento della funzione.

Passo 2: scegliere Sì dall'elenco a discesa Abilita linea per abilitare la Linea 1.

Passaggio 3. Scorrere verso il basso fino alla sezione Abbonamento al servizio supplementare della pagina.

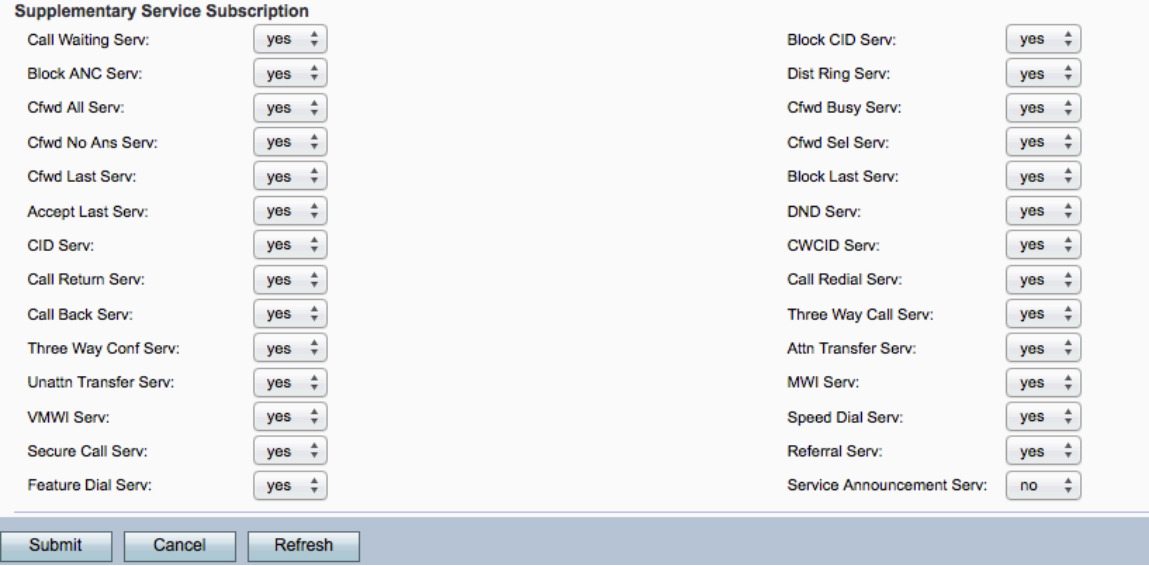

Passaggio 4. Scegliere Sì dall'elenco a discesa Cfwd All Serv. In questo modo viene attivato il trasferimento di chiamata a tutti i servizi. L'impostazione predefinita è Sì. Ciò significa che tutte le chiamate verranno inoltrate a un numero specificato nella pagina Utente 1.

Passaggio 5. Scegliere Sì dall'elenco a discesa Cfwd Busy Serv. In questo modo viene abilitato il servizio Call Forward Busy. Se la linea telefonica è occupata, la chiamata viene inoltrata a un numero specificato nella pagina Utente 1. Le impostazioni predefinite sono Sì.

Passo 6. Scegliere Sì dall'elenco a discesa Cfwd No Ans Serv. In questo modo viene attivato il servizio di inoltro di chiamata senza risposta. Se il numero chiamato non risponde, la chiamata viene inoltrata a un numero specificato nella pagina Utente 1. L'impostazione predefinita è Sì.

Passo 7. Scegliere Sì dall'elenco a discesa Cfwd Sel Serv. In questo modo viene attivato il servizio selettivo di inoltro di chiamata sulla linea. Il valore predefinito è Yes.

Passaggio 8. Scegliere Sì dall'elenco a discesa Cfwd Last Serv. In questo modo viene attivato l'ultimo servizio di inoltro di chiamata sulla linea. Il valore predefinito è Yes.

Passaggio 9. Fare clic su Sottometti per salvare le modifiche apportate.

Passaggio 10. Passare a Voce > Utente 1. Viene visualizzata la pagina Utente 1:

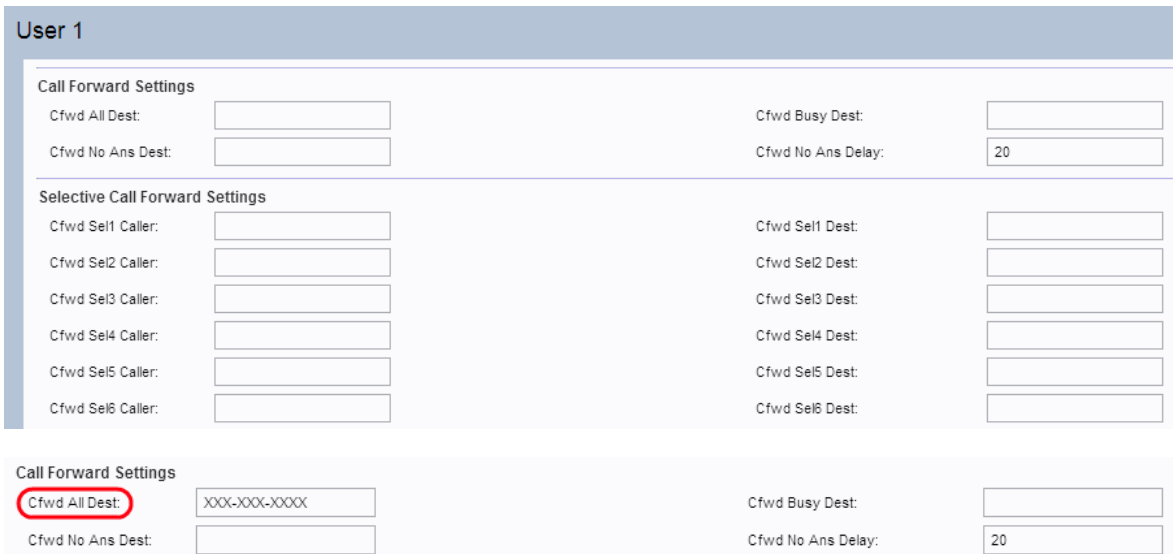

Passaggio 11. Se il campo Tutti i servizi Cfwd è abilitato nella pagina Linea 1, immettere il numero di telefono che l'amministratore desidera inoltrare tutte le chiamate nel campo Tutti i servizi Cfwd.

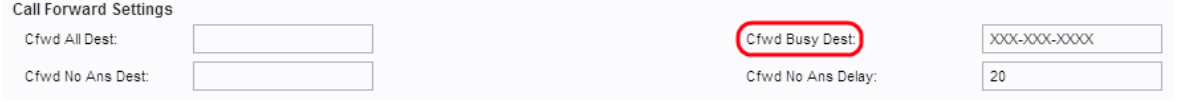

Passaggio 12. Se il campo Cfwd Busy Serv è abilitato nella pagina Linea 1, immettere il numero di telefono che l'amministratore desidera inoltrare a tutte le chiamate se la linea telefonica è occupata nel campo Cfwd Busy Dest.

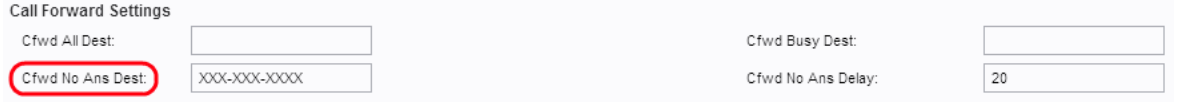

Passaggio 13. Se il campo Cfwd No Ans Serv è abilitato nella pagina Linea 1, immettere il numero di telefono che l'amministratore desidera inoltrare a tutte le chiamate se non è disponibile una risposta dal numero chiamato nel campo Cfwd No Ans Dest.

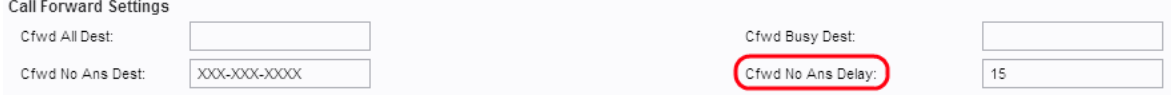

Passaggio 14. Immettere l'intervallo di tempo (in secondi) prima dell'inoltro della chiamata se non è stata ricevuta alcuna risposta dal numero chiamato nel campo Ritardo senza risposta. Il dispositivo attende l'ora specificata. In assenza di risposta, la chiamata viene inoltrata. L'impostazione predefinita è 20 sec.

Passaggio 15. Fare clic su Sottometti per salvare le modifiche.

Nota: Le impostazioni di inoltro di chiamata selettivo possono essere attivate anche su questo dispositivo. Grazie a questa funzione, una chiamata da un numero specificato viene trasferita al numero di destinazione desiderato. È possibile inoltrare fino a 8 chiamate a un numero di destinazione desiderato.

Passaggio 16. Scorrere verso il basso fino alla sezione Impostazioni inoltro di chiamata selettiva della pagina.

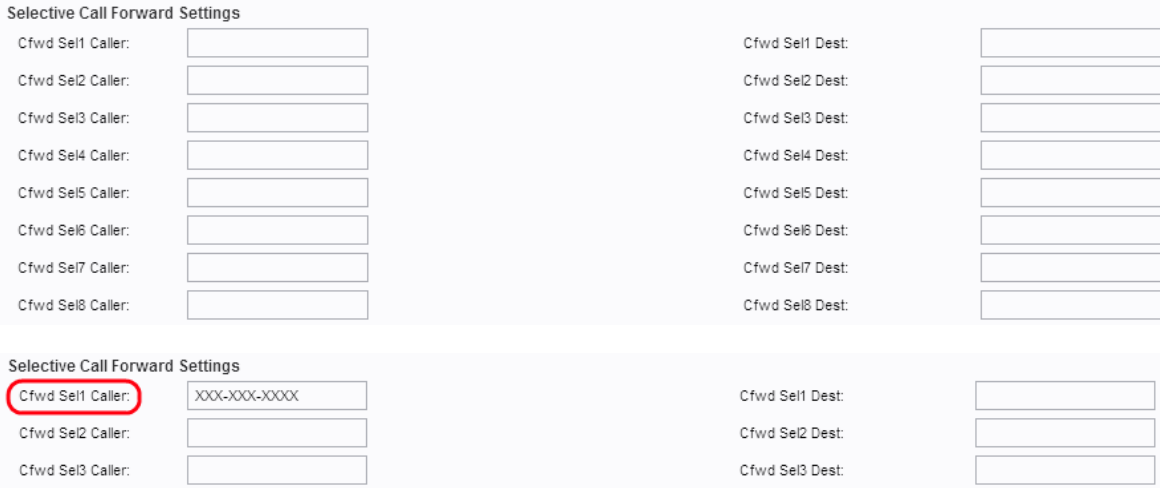

Passaggio 17. Immettere il numero specificato che l'amministratore desidera inoltrare a un altro numero nel campo Cfwd Sel1 Caller.

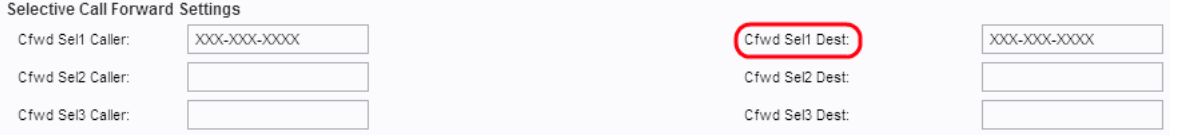

Passaggio 18. Immettere il numero di destinazione a cui l'amministratore desidera inoltrare la chiamata quando viene richiamata dal numero specificato nel passaggio 16 nel campo Cfwd Sel1 Dest.

Passaggio 19. Fare clic su Sottometti per salvare le modifiche.